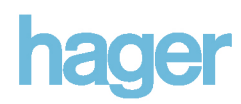

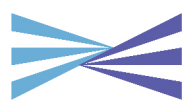

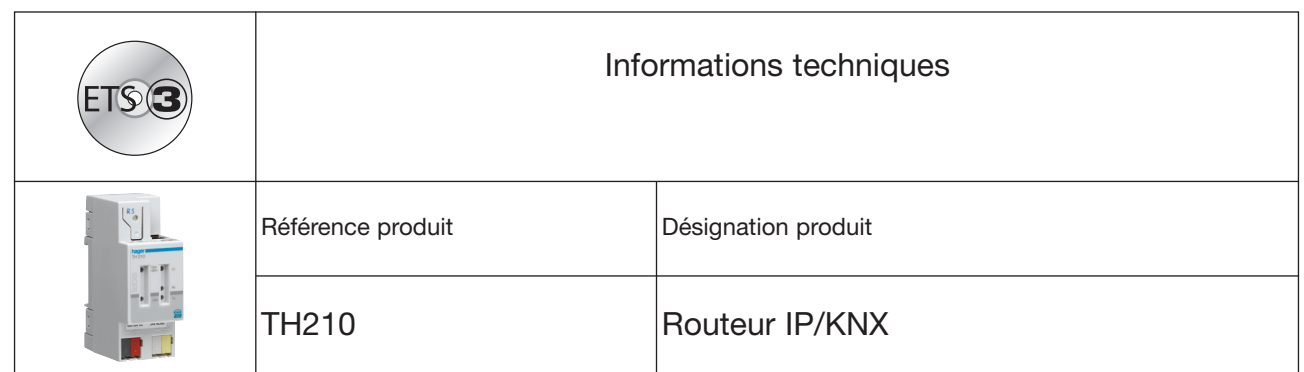

#### **Descriptif du produit et des fonctions**

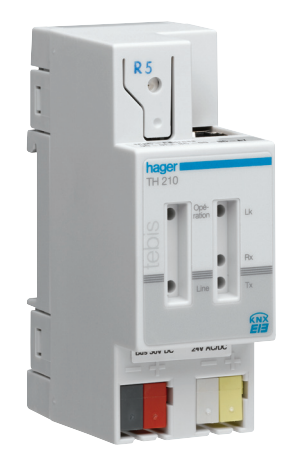

Le routeur IP/KNX TH210 est un produit modulaire. Il permet de relier des lignes KNX entre elles en passant par le réseau informatique (protocole Internet IP). Ce produit permet la communication de produits KNX avec des PC ou d'autres systèmes de gestion des données.

Le raccordement au bus KNX est réalisé par un connecteur bus. La connexion au réseau informatique (IP via 10BaseT) est réalisée par un connecteur RJ45.

Pour fonctionner, le routeur a également besoin d'une tension 24V AC/DC à connecter sur le deuxième bornier. Cette tension est nécessaire pour alimenter le routeur. Ainsi, en cas de coupure bus, il est possible d'émettre une alarme sur le réseau informatique.

Le routeur IP/KNX utilise le standard KNXnet/IP, afin que les télégrammes KNX puissent transiter sur le réseau IP et que le bus soit accessible aux PC.

En utilisant un modem LAN, il est également possible de rendre l'installation KNX accessible à distance. Les modems LAN sont disponibles pour les lignes téléphoniques standard, ISDN ou ADSL.

Caractéristiques du routeur IP/KNX :

- Connexion facile au réseau informatique en utilisant le protocole Internet (IP)
- Accès direct au bus KNX depuis n'importe quel point du réseau IP (KNXnet/IP Tunneling)
- Communication rapide entre les lignes KNX, les zones KNX et les installations KNX (KNXnet/IP Routing)
- Communication entre des bâtiments distants (mise en réseau)
- Filtrage et routage des télégrammes en fonction de : - l'adresse physique
	- l'adresse de groupe
- Voyants de signalisation :
	- Bon fonctionnement
	- Communication KNX
	- Communication IP
- Programmation par logiciel ETS
- Connexion simple aux systèmes de visualisation et de gestion technique du bâtiment (voir : Logiciels compatibles p.6)

Le réseau informatique présent dans le bâtiment permet une extension aisée du réseau de communication. Les principaux avantages sont :

- Communication rapide entre les lignes KNX
- Extension d'une installation KNX au delà du bâtiment en utilisant les connexions LAN et WAN
- Transmission directe de données KNX à chaque utilisateur du réseau
- Configuration KNX à distance depuis n'importe quel point d'accès au réseau.

Le routeur IP/KNX permet de lier deux lignes KNX via le réseau de données informatique et assure aussi la séparation galvanique.

Chaque ligne bus peut être utilisée localement, indépendamment du fonctionnement des autres lignes. Le TH210 peut être configuré en tant que coupleur de lignes ou coupleur de zones, dans les nouvelles installations KNX et dans les installations existantes. Le TH210 intègre une table de filtrage listant les télégrammes bus à transmettre ou à bloquer en émission et/ou en réception, afin de limiter le trafic sur le bus. La table de filtrage est générée automatiquement par le logiciel ETS lors de la mise en service de l'installation, en fonction du paramètrage.

Lors de l'adressage physique avec le logiciel ETS, la fonction coupleur sera automatiquement définie. Ci-dessous, les données prises en compte :

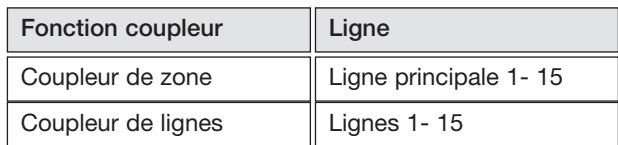

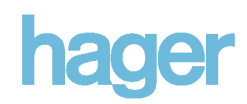

# **ATTENTION**

Lors de la définition des adresses physiques, veiller à ce que les adresses données aux routeurs IP/KNX TH210 et aux coupleurs de lignes soient cohérentes avec la topologie de l'installation (illustration 1 : routeur IP/KNX TH210 utilisé en coupleur de ligne et de zone).

Respecter les règles suivantes :

#### **Règle 1:**

Un routeur IP/KNX peut être utilisé comme coupleur de lignes ou coupleur de zones.

L'adresse physique a pour format  $x.y.0$ , avec  $x=1...15$ , y=1...15.

#### **Règle 2:**

Lorsqu'un routeur IP/KNX TH210 est utilisé comme coupleur de zone avec l'adresse physique x.0.0, aucun autre routeur IP/KNX ne peut être installé topologiquement "sous" ce routeur, donc avec une adresse physique x.y.0 (y=1...15), (illustration 2, routeur IP/KNX TH210 utilisé en coupleur de zones).

#### **Règle 3:**

Lorsque le routeur IP/KNX TH210 est utilisé comme coupleur de lignes (par ex: 1.2.0), aucun routeur IP/KNX avec une adresse coupleur de zones (par ex : 1.0.0) ne peut être installé topologiquement "au-dessus" de ce routeur, (illustration 3, routeur IP/KNX TH210 utilisé en coupleur de lignes).

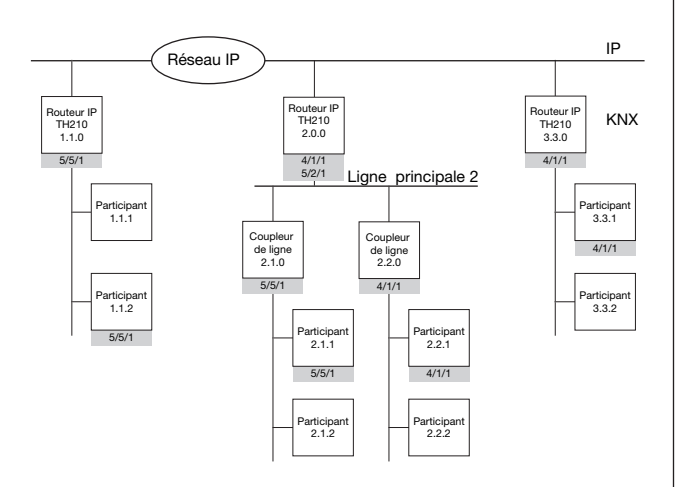

Illustration 1 :

Routeur IP/KNX TH210 utilisé en coupleur de zones et coupleur de lignes

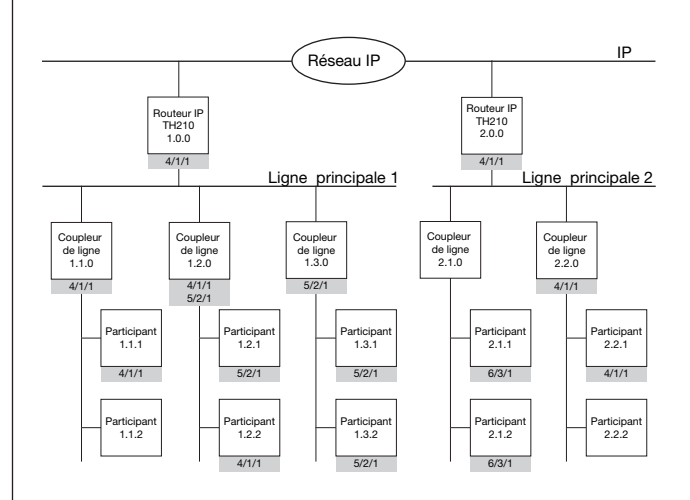

Illustration 2 : Routeur IP/KNX TH210 utilisé en coupleur de zones

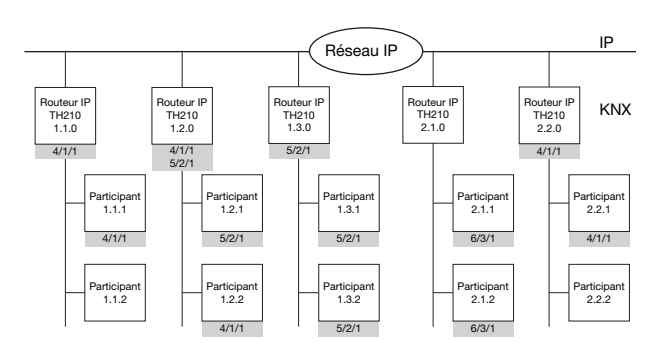

Illustration 3 : IP/KNX Router TH210 utilisé comme comme coupleur de lignes

#### **Note**

**Le bon fonctionnement du routeur IP/KNX TH210 en tant que coupleur de ligne (KNXnet/Routing IP) impose que les composants du réseau informatique supportent l'IP Multicasting. En particulier, le routeur du réseau LAN doit être paramétré de façon à ce que les données Multicast soient transmises. L'adresse IP Multicast 224.0.23.12 a été réservée pour un routage KNX net/IP.**

Fonctionnement en tant qu'interface avec le bus

(KNXnet / IP tunnelling) Un lien direct entre un PC réseau et le bus peut être établi via le réseau de données et le routeur IP/KNX. Ainsi un accès au bus est possible à partir de tous les points du réseau de données.

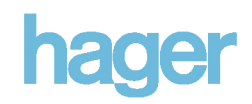

L'adresse IP du routeur IP/KNX peut être attribuée manuellement par le logiciel ETS ou automatiquement par un serveur DHCP du réseau IP. L'adresse IP attribuée par un routeur DHCP se modifie automatiquement sans avoir à utiliser le logiciel ETS.

L'adresse MAC qui figure sur le routeur est nécessaire à la configuration du serveur DHCP.

En cas de questions sur le paramétrage de l'adresse IP du TH210 et du masque de sous-réseau ainsi que sur le serveur DHCP, consulter l'administrateur réseau.

#### Fonctionnement par défaut

A la livraison, la fonction routage KNX net/IP est activée par défaut. Lorsque deux routeurs IP/KNX sont connectés via un câble croisé ou lorsque plusieurs routeurs IP/KNX sont connectés via un concentrateur (Hub), les télégrammes bus seront transmis par le routeur IP/KNX sans autre configuration.

- A la livraison, les paramètres suivants sont pré-définis :
- Adresse physique du routeur IP/KNX :
- **15.15.0 (= FF00 hex)**
- Filtrage des télégrammes de groupe seuls les télégrammes transmis par le routeur IP/KNX seront confirmés
- support pour les interfaces non paramétrées avec l'adresse physique correspondante au réseau routage des télégrammes de diffusion de données (broadcast)
- Surveillance des coupures sur la ligne bus
- Attribution de l'adresse IP via DHCP.

#### Comportement en cas de coupure / retour tension sur la ligne de bus

En cas de coupure bus détectée par le routeur IP/KNX, l'évènement est mémorisé en tant qu'erreur et l'information est transmise sur le réseau KNXnet/IP. Lorsque le routeur détecte le retour bus, l'erreur est annulée. L'information est émise sur le réseau KNXnet/IP.

#### **Programme d'Application**

Le TH210 est configurable par le logiciel ETS 3 et nécessite le logiciel d'application "**Routeur IP/KNX THL210**".

#### Attribution d'une adresse IP **Exemple de raccordement**

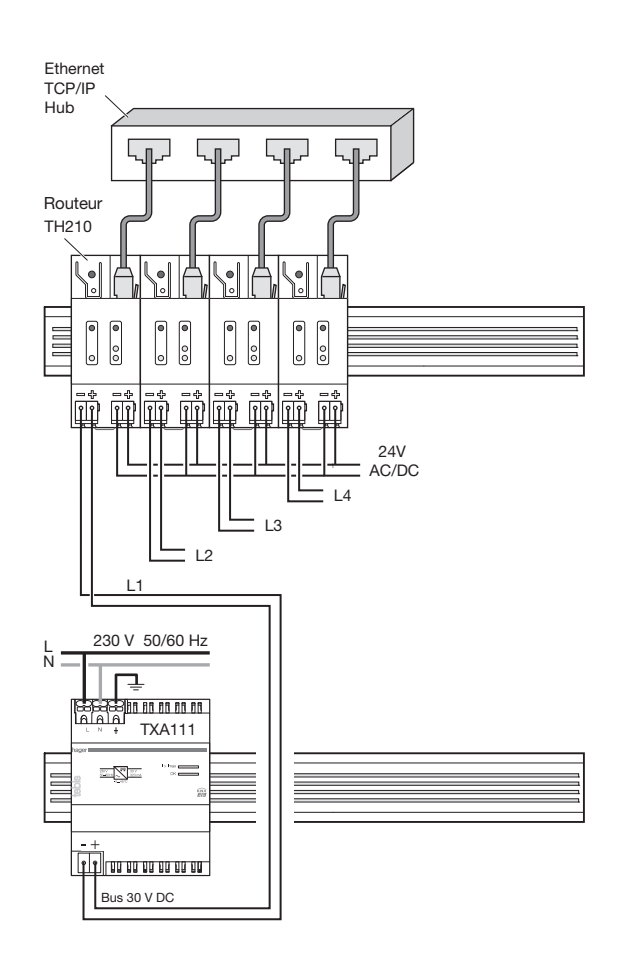

#### **Instructions d'Installation**

• Cet appareil doit être utilisé sur des installations fixes, dans des locaux secs, monté dans un tableau de distribution avec rail DIN selon EN 60715-TH35-7,5

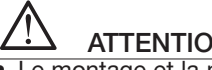

# **ATTENTION**

- Le montage et la mise en service du produit doit être effectué par un installateur électricien agréé.
- En cas d'utilisation d'un circuit fond de rail pour la transmission des données, les emplacements de rail DIN non utilisés doivent être couverts par un obturateur TG007.
- Les règles de sécurité en vigueur doivent être appliquées.
- L'appareil ne doit pas être ouvert.
- Lors de la définition et de la réalisation des installations électriques, les directives, règlements et normes appropriés du pays concerné doivent être appliqués.

#### **Spécifications techniques**

#### **Communication réseau**

- Ethernet:
- 10BaseT (10 Mbit/s)
- Protocoles Internet acceptés : ARP, ICMP, IGMP, UDP/IP, DHCP
- KNXnet/IP suivant spécifications Konnex Core, Routing, Tunneling, Device Management

**Tension nominale**

- Bus: DC 24V (DC 21...30V)
- Alimentation auxiliaire : AC/DC 24V (AC/DC 12...30V)

**Alimentation électrique**

- Tension bus via la ligne bus KNX
- Tension de fonctionnement par alimentation électrique TBTS externe 24V AC/DC Plage de tension d'entrée autorisée AC/DC 12 ... 30 V

**ATTENTION**

- L'appareil relie la très basse tension de sécurité externe au potentiel LAN. Lorsque l'écran de protection LAN est connecté à la terre, l'isolation à la terre est perdue.
- Il est recommandé d'utiliser une alimentation électrique basse tension externe uniquement pour le routeur IP/KNX TH210.

#### **Consommation**

- Sur la ligne bus max 10mA à DC 29V
- Sur l'alimentation auxiliaire max. 800mW (25mA à DC 24V)

#### **Touches et voyants**

1 bouton d'apprentissage.

Pour basculer entre le mode auto et le mode adressage.

#### **Voyants**

- 1 voyant vert Appareil en fonctionnement
- 1 voyant jaune Communication sur la ligne bus
- 1 voyant vert Indication de la présence du lien Ethernet
- 1 voyant jaune Réception de données depuis Ethernet (RxD)
- 1 voyant rouge Emission de données vers Ethernet (TxD)
- 1 voyant rouge Indication tension bus et mode auto (LED éteinte) / mode adressage (LED allumée)

#### **Raccordement**

- Ligne Connecteurs bus (noir-rouge) sans vis Ø 0,6...0,8 mm monobrin
- Ethernet / Réseau IP Connecteur RJ45 Alimentation électrique Connecteur bus (jaune-blanc), sans vis Ø 0.6… 0,8mm monobrin

#### **Caractéristiques mécaniques**

- Boîtier plastique
- Dimensions produit modulaire Largeur 2M  $(M = 18$  mm)
- Montage : Montage rapide sur rail DIN suivant EN 60715-TH35-7,5
- Poids 100g

#### **Sécurité électrique**

- Degré de pollution (suivant IEC 60664-1) 2
- Indice de protection (suivant EN60529) : IP 20
- Classe de protection (suivant IEC 61140) III
- Classe de surtension (suivant EN60664-1) : III
- Bus Tension de sécurité TBTS 24V DC
- Appareil conforme EN50090-2-2

**Compatibilité électromagnétique** Conforme EN 61000-6-2, EN 61000-6-3 et EN 50090-2-2

#### **Environnement**

- Conditions climatiques EN 50090-2-4
- Température de fonctionnement : 5 ... + 45 °C
- Température de stockage : 25 ... + 70 ° C
- Humidité relative (sans condensation) 5% à 93%

## **Marquages de conformité**

KNX, CE

#### **Marquage CE**

Suivant spécifications CEM (locaux résidentiels et tertiaires), réglementation basse tension.

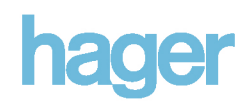

#### **Emplacement et fonction des voyants et touches**

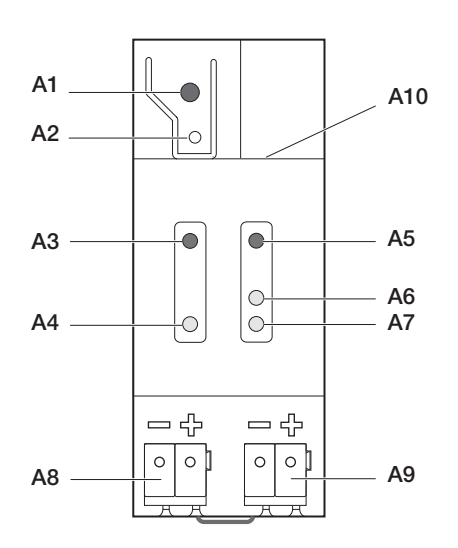

Illustration 4 : Emplacement des voyants et touches

- **A1** Voyant rouge : Pour afficher le mode auto (voyant éteint) ou le mode adressage (voyant allumé)
- **A2** Touche d'adressage pour basculer entre le mode auto et le mode adressage (adresse physique)
- **A3** Voyant vert : En fonctionnement
- **A4** Voyant jaune : Réception de données sur la ligne bus (Line)
- **A5** Voyant vert : Signal de lien Ethernet (Lk)
- **A6** Voyant jaune : Signal de réception Ethernet (Rx)
- **A7** Voyant rouge : Signal de transmission Ethernet (Tx)
- A8 Connecteur pour la ligne bus<br>A9 Connecteur pour la tension d
- Connecteur pour la tension d'alimentation 24V AC/DC
- **A10** Connecteur RJ45 pour câble réseau informatique.

#### **Montage et câblage**

Descriptif général

Ce produit modulaire peut être installé dans un tableau de distribution (montage encastré ou en surface) ou dans toute installation équipée de rail DIN.

Le raccordement à la ligne bus se fait par le connecteur bus.

Le raccordement au réseau IP – Ethernet se fait par le connecteur RJ45.

Montage de l'appareil modulaire (illus 5)

- Placer le routeur IP/KNX sur le rail DIN et
- pousser le routeur IP/KNX vers l'arrière jusqu'au clipsage.

Démontage de l'appareil modulaire (illus 5)

- A l'aide d'un tournevis pousser le loquet vers le bas et
- retirer le routeur IP/KNX du rail DIN.

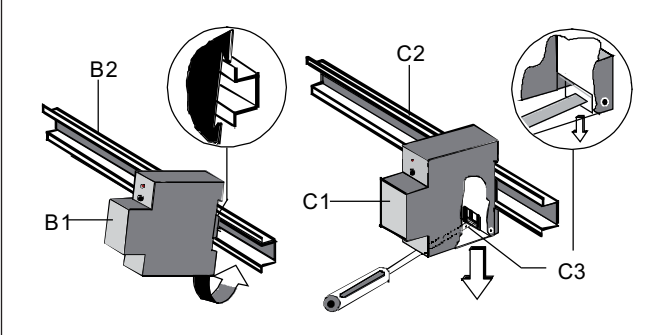

Illustration 5 : Montage et démontage

#### Retrait du connecteur bus (illus 6)

- Le connecteur bus (bornier) est composé de deux parties (D2.1, D2.2) avec 4 contacts chacun. Veiller à ne pas endommager les connecteurs test (D2.3) lors du raccordement du câble bus.
- Placez soigneusement le tournevis dans la fente qui se situe sur le bornier bus et retirer le connecteur bus (D2) de l'appareil (D1).

Mise en place du connecteur bus (illus 6)

- Introduire le bornier dans la rainure et
- appuyer sur le bornier bus jusqu'au fond.

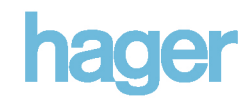

Mise en place du câble bus (illus 6)

- Le connecteur bus (D2) est adapté aux fils Ø 0.6 ... 0.8 mm.
- Dénuder environ 5 mm de fil (D2.4) et enficher dans le bornier (D2) (rouge  $= +$ , noir  $= -$ )

Retrait du câble bus (illus 6)

Retirer le bornier bus (D2) puis tirer légèrement sur le fil tout en le tournant.

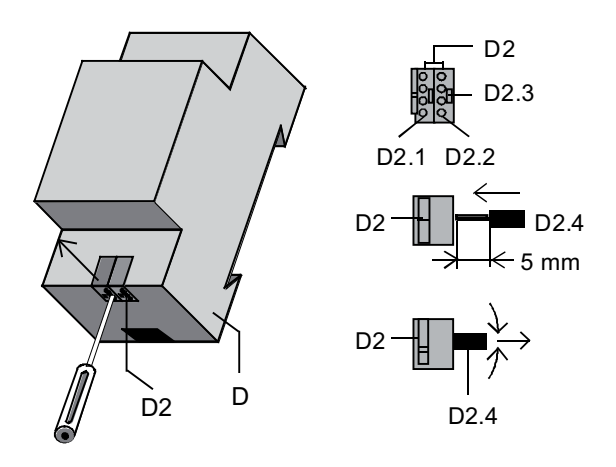

Illus 6 : Mise en place et retrait du câble bus.

Mise en place et retrait du bornier d'alimentation

Pour la mise en place et le retrait du bornier d'alimentation, procéder comme pour le bornier bus.

#### **Encombrement**

Dimensions en mm

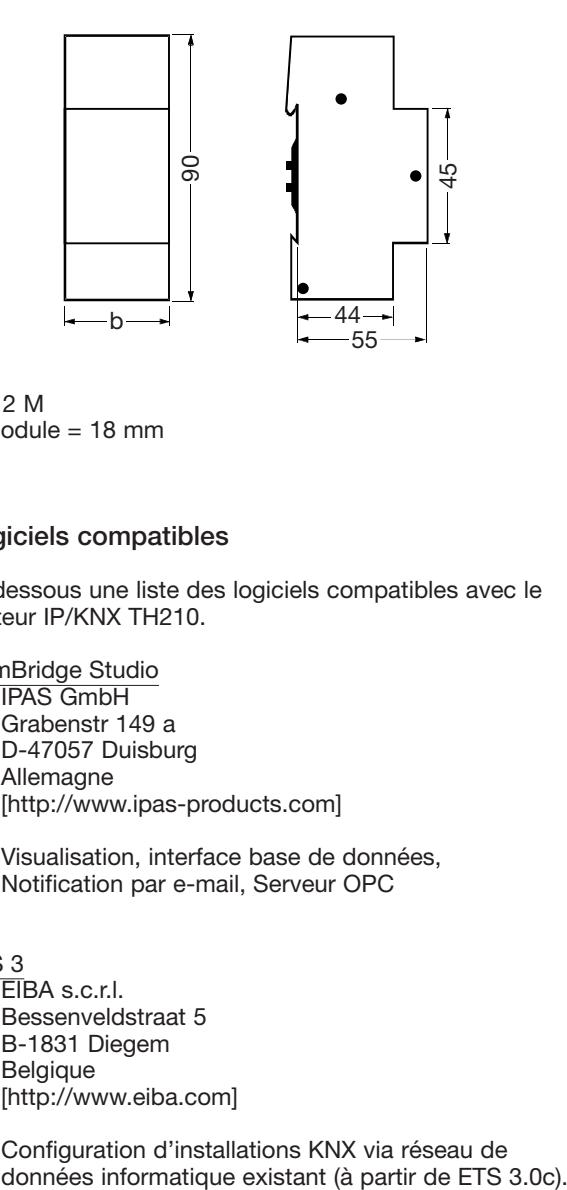

 $b = 2 M$ 1 module  $= 18$  mm

### **Logiciels compatibles**

Ci-dessous une liste des logiciels compatibles avec le routeur IP/KNX TH210.

ComBridge Studio

IPAS GmbH Grabenstr 149 a D-47057 Duisburg Allemagne [http://www.ipas-products.com]

Visualisation, interface base de données, Notification par e-mail, Serveur OPC

### ETS 3

EIBA s.c.r.l. Bessenveldstraat 5 B-1831 Diegem Belgique [http://www.eiba.com]

Configuration d'installations KNX via réseau de<br>données informatique existant (à partir de ETS 3.0c).